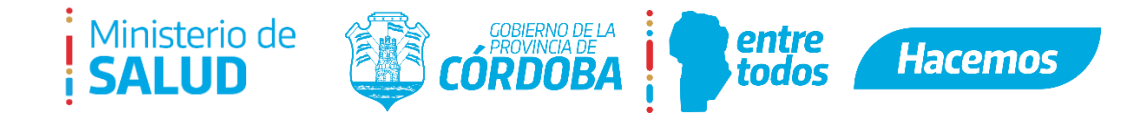

# **INSTRUCTIVO TURNERO PROVINCIAL**

# 1. *INTRODUCCIÓN*

El sistema de turno a utilizar es el Turnero Digital (**<https://turnero.cba.gov.ar/turnos>**), sistema provisto por el gobierno Provincial para facilitar al ciudadano la obtención de un turno de forma segura y práctica en una institución pública. Para poder ingresar, es necesario que el ciudadano tenga CiDi Nivel 2 y haga clic en el botón "INGRESAR"

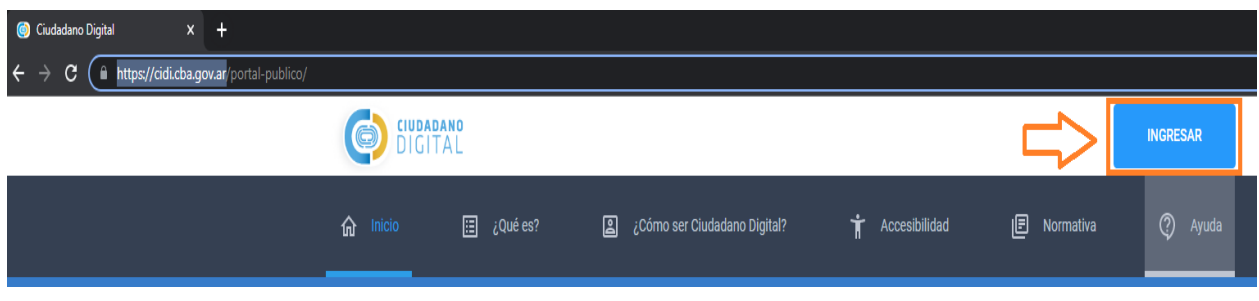

Luego, será necesario completar con su CUIL y Contraseña:

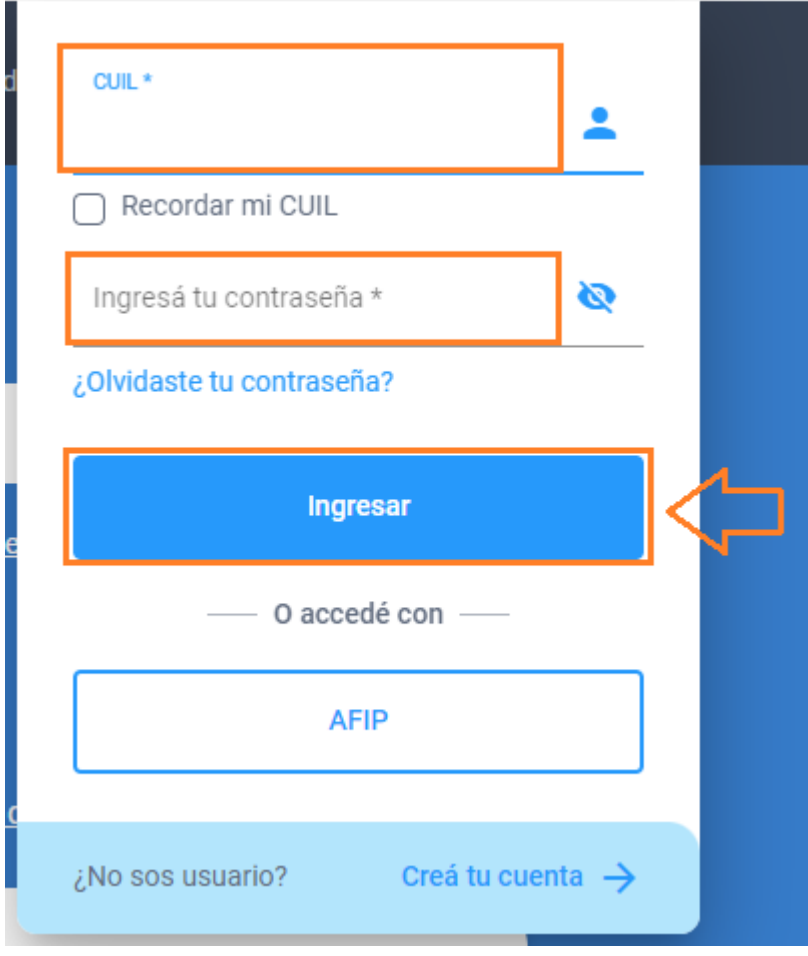

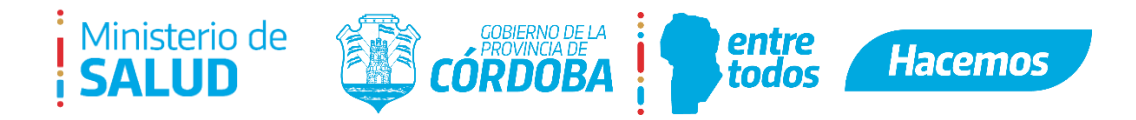

Visualizará la siguiente imagen donde debe hacer clic en "Turnero Provincial":

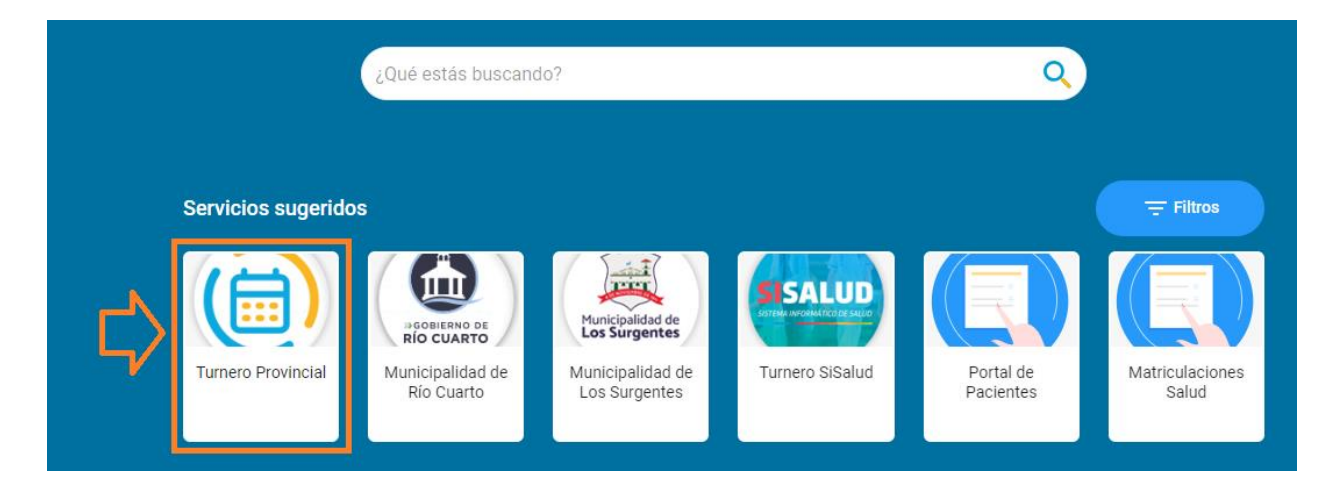

#### *2. VISTA PRINCIPAL*

- 2.1. Al ingresar, lo primero que se ve es el Inicio donde dan las opciones disponibles para sacar un turno
	- *2.1.1. Reservar turno telefónico:* Donde facilita los medios de contacto vigentes para comunicarse y solicitarlo.
	- 2.1.2. *Reservar Turno On-line:* Donde en base al establecimiento o trámite, se seleccionan y se optan día y horario conveniente.
	- 2.1.3. *Revisar mis turnos:* Aquí le aparecerá los turnos que reservó anteriormente.

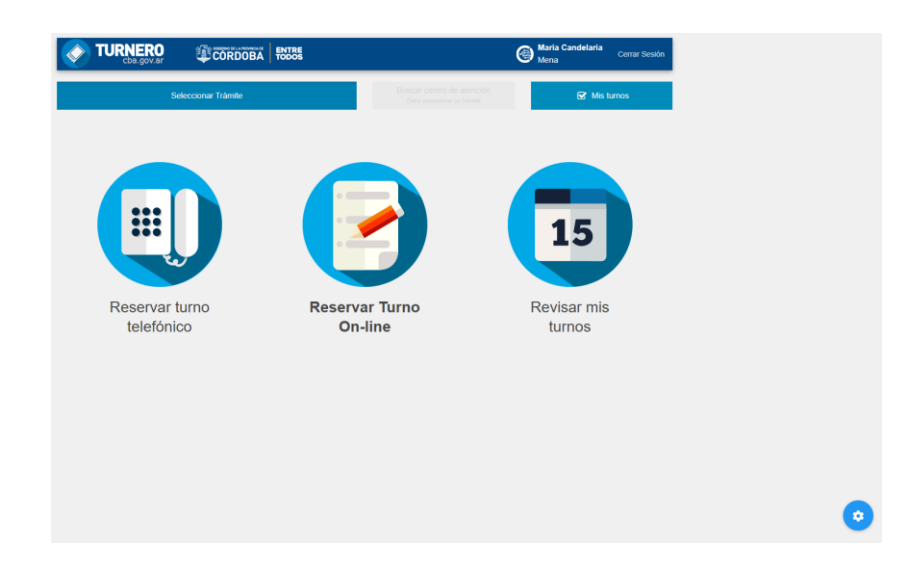

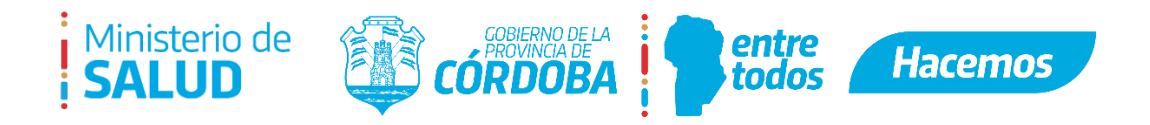

# 3. *AGENDA DE TURNOS*

3.1. El ciudadano puede revisar la agenda de turnos disponibles y hacer clic en el día y horario que prefiera. Luego debe presionar el botón "Siguiente" para poder continuar:

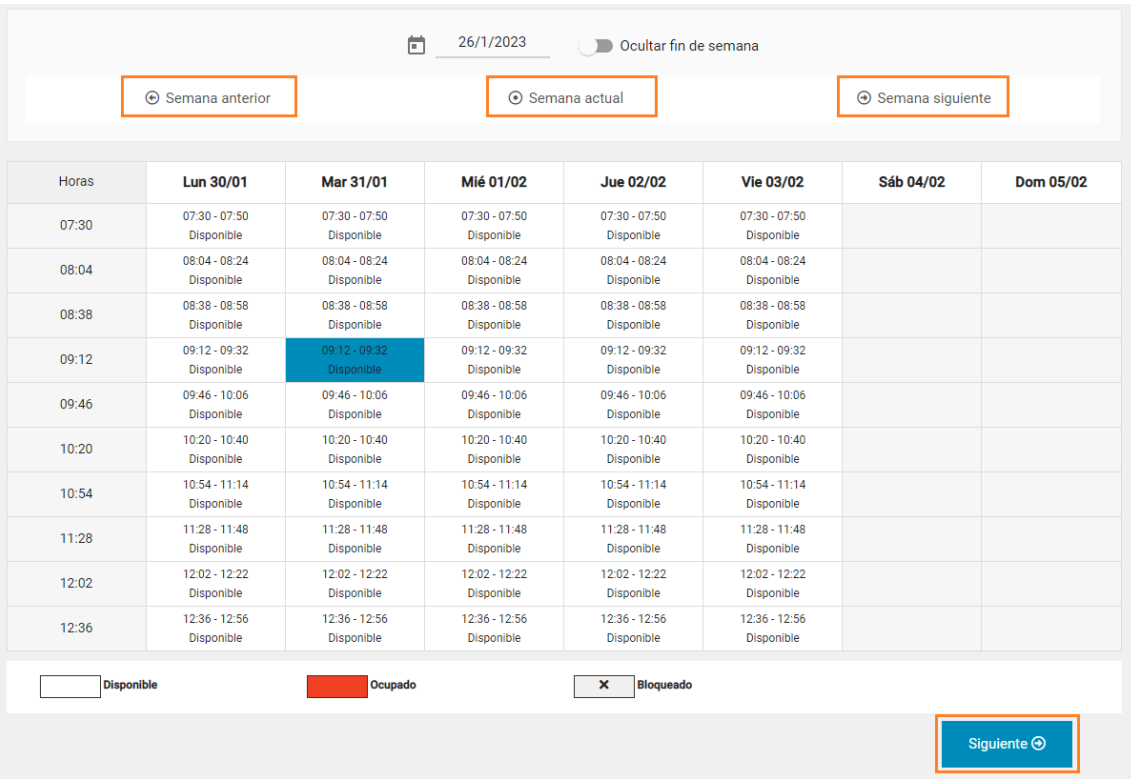

Seguidamente podrá gestionar un mensaje recordatorio para recibirlo por e-mail y/o sms al celular, seleccionando una o ambas opciones y haciendo clic en el botón "Aceptar".

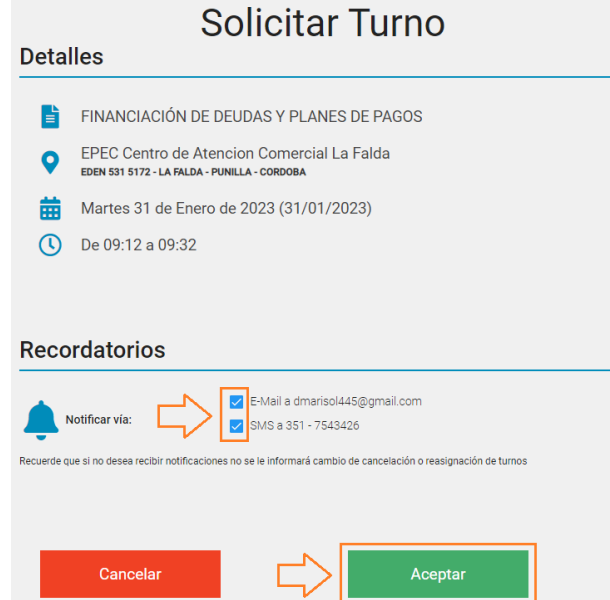

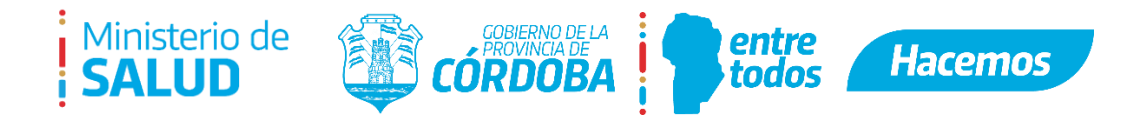

### 3.2 Comprobante de turno:

Una vez confirmado el paso anterior, le aparecerá el comprobante del turno para poder imprimirlo si lo desea.

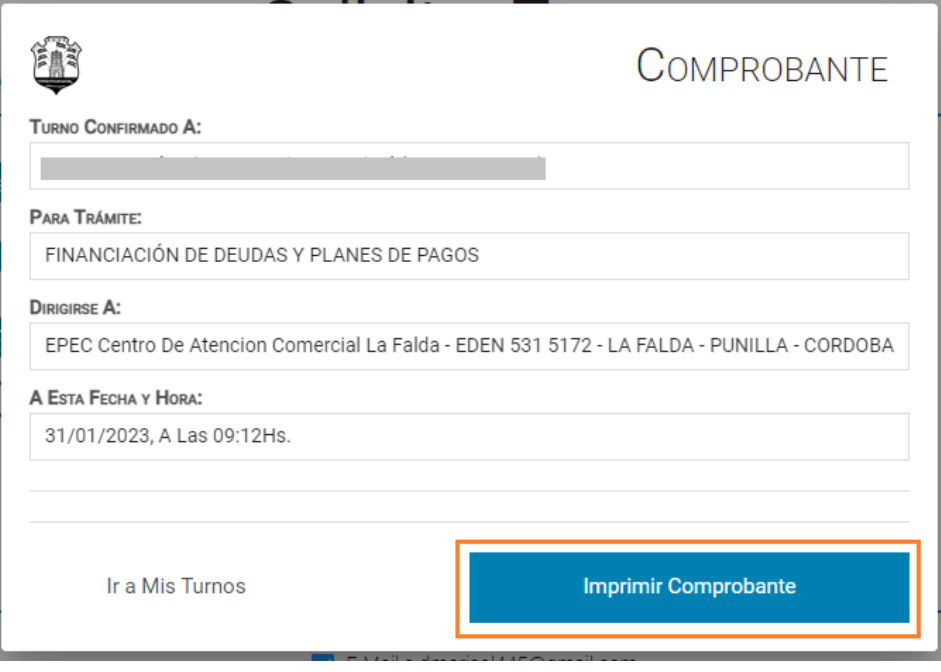